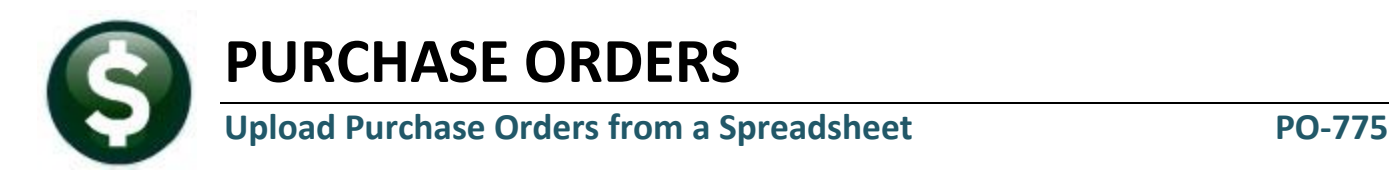

#### **Table of Contents**

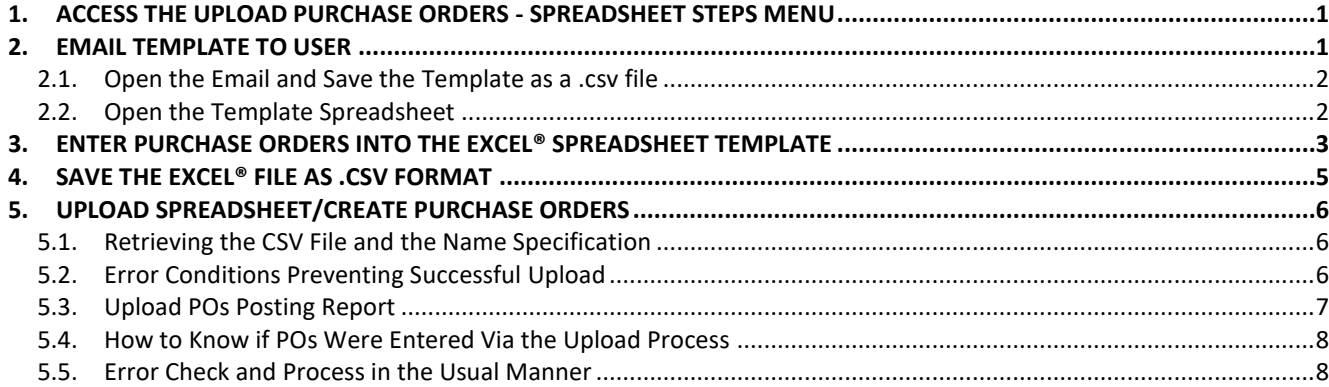

# <span id="page-0-0"></span>**1. ACCESS THE UPLOAD PURCHASE ORDERS - SPREADSHEET STEPS MENU**

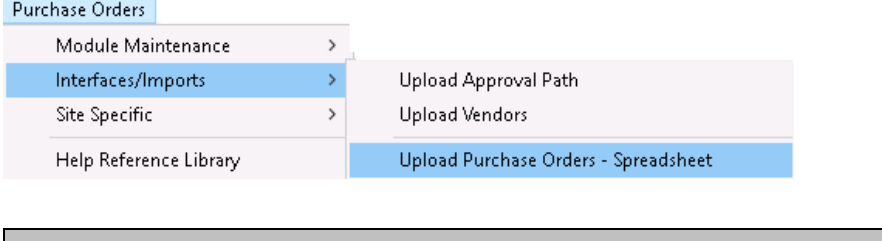

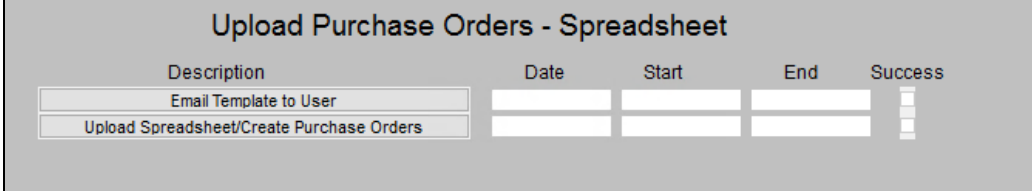

# <span id="page-0-1"></span>**2. EMAIL TEMPLATE TO USER**

The first button on the steps menu will email an Excel<sup>®</sup> spreadsheet to the user specified in the prompt. The system requires that the user be an AUC user; the username may be selected from a lookup or entered directly.

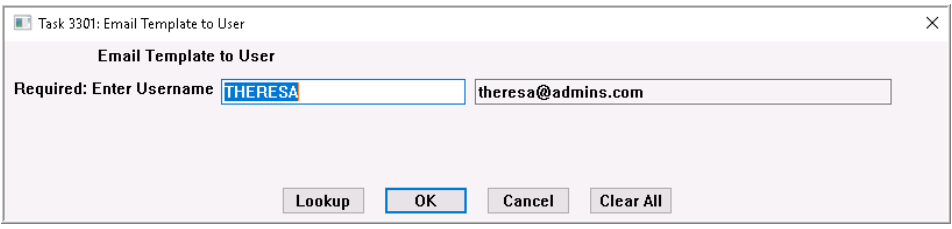

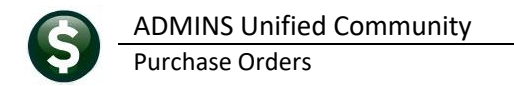

If a staff member is doing data entry, but does not have an AUC user name, an AUC user may forward the template to the staff member without AUC access. (This may happen, for example, if there are volunteers working in the office and assisting with data entry, who may use Excel® but are not trained in AUC and for whom access to the AUC financial system would be inappropriate.)

The email will arrive with a subject line of **[AUC] Upload PO Template**:

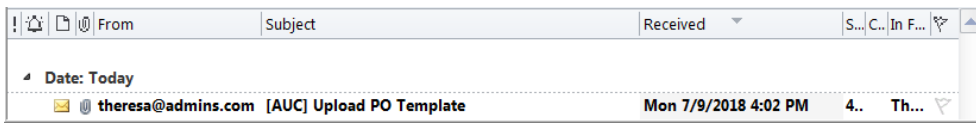

## <span id="page-1-0"></span>**2.1. Open the Email and Save the Template as a .csv file**

Open the email and download and save the template to a location that is available from the desktop where the data entry is being done.

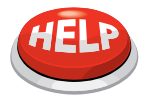

**It is most important that when data entry is complete the \*.csv file is saved to a location that the user performing the upload can access from the AUC server. See section [5.1.](#page-5-1)**

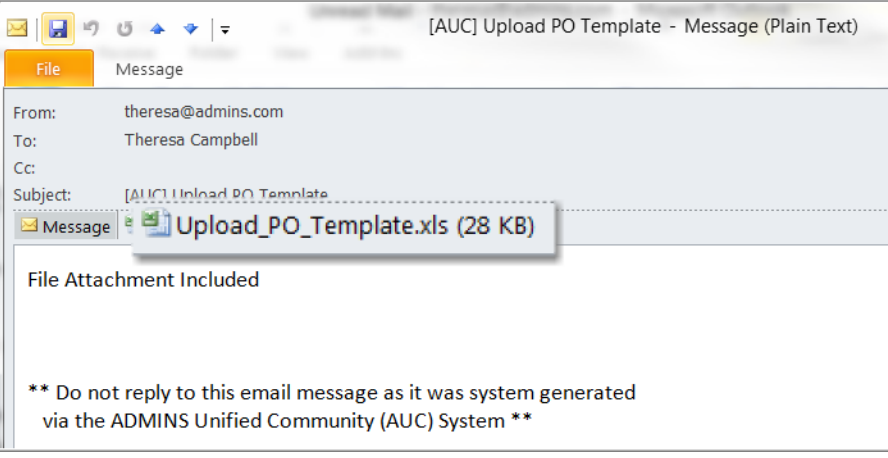

## <span id="page-1-1"></span>**2.2. Open the Template Spreadsheet**

Opening the template file shows the 20 columns that may be used to upload purchase order data.

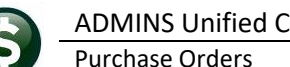

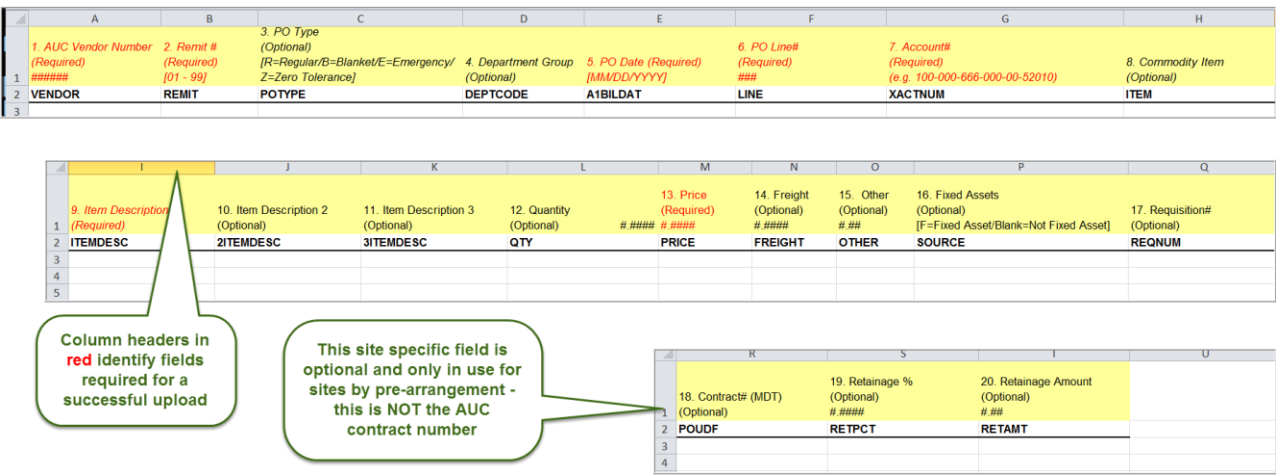

# <span id="page-2-0"></span>**3. ENTER PURCHASE ORDERS INTO THE EXCEL® SPREADSHEET TEMPLATE**

Each column is described in the table that follows.

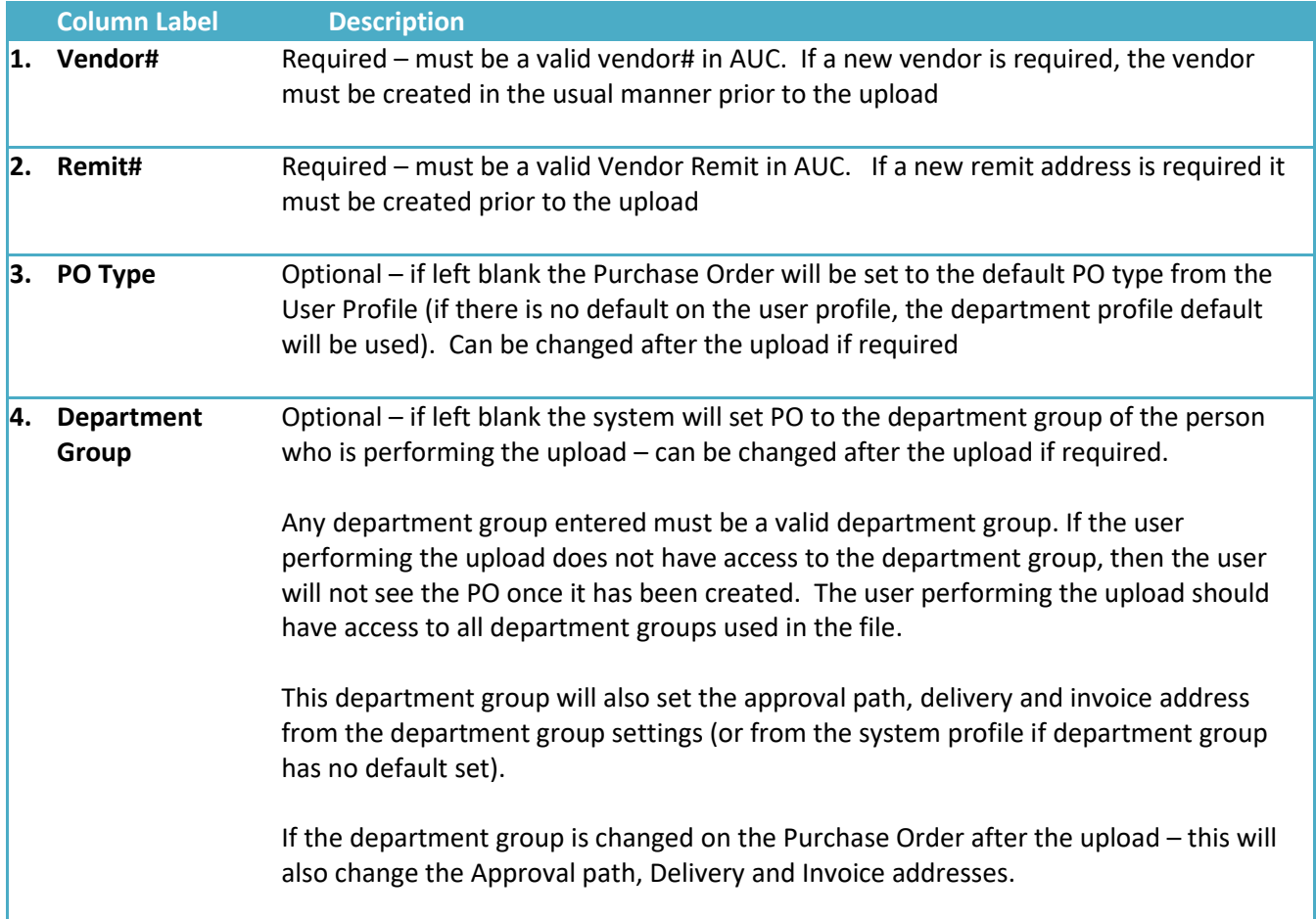

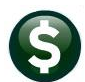

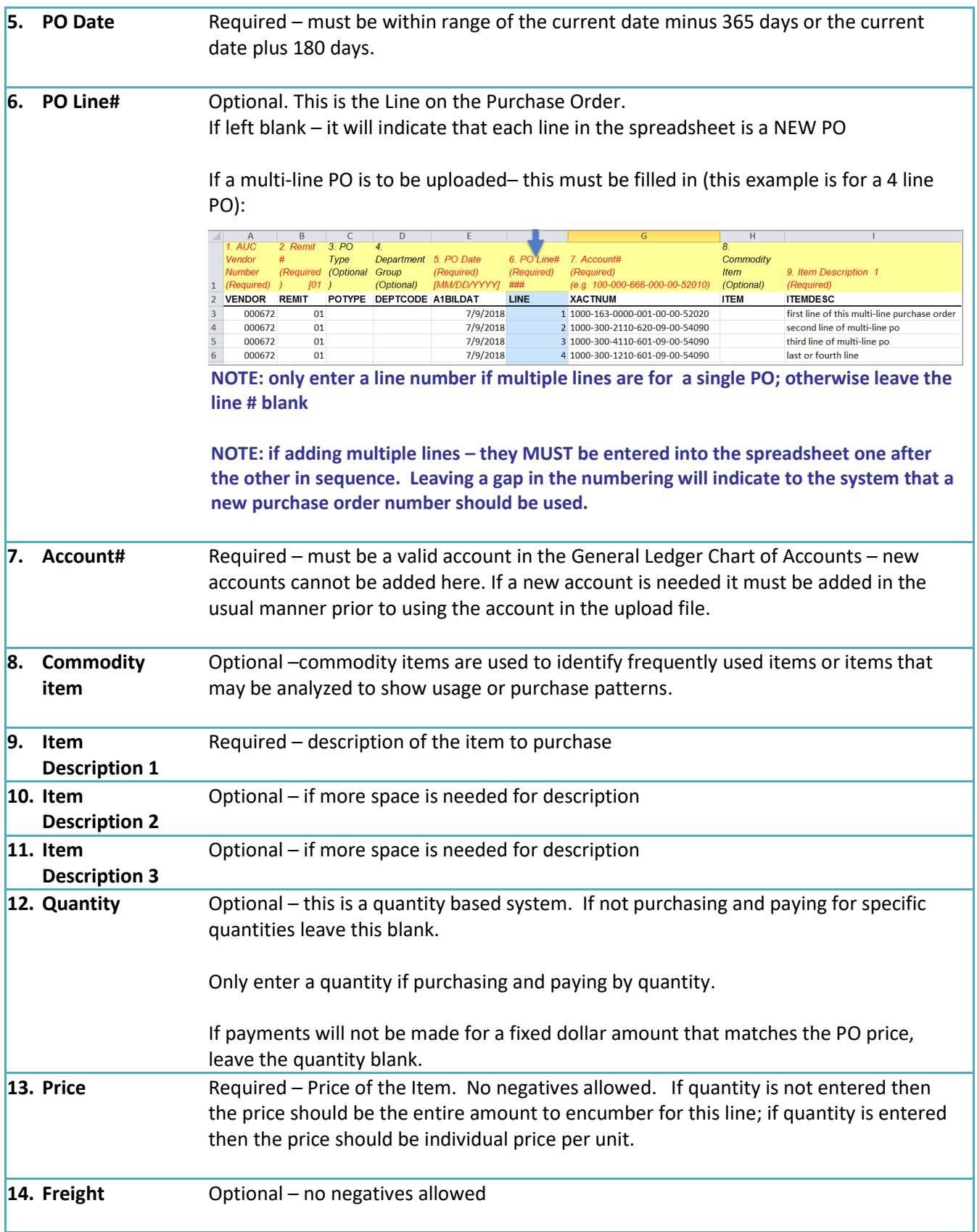

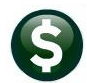

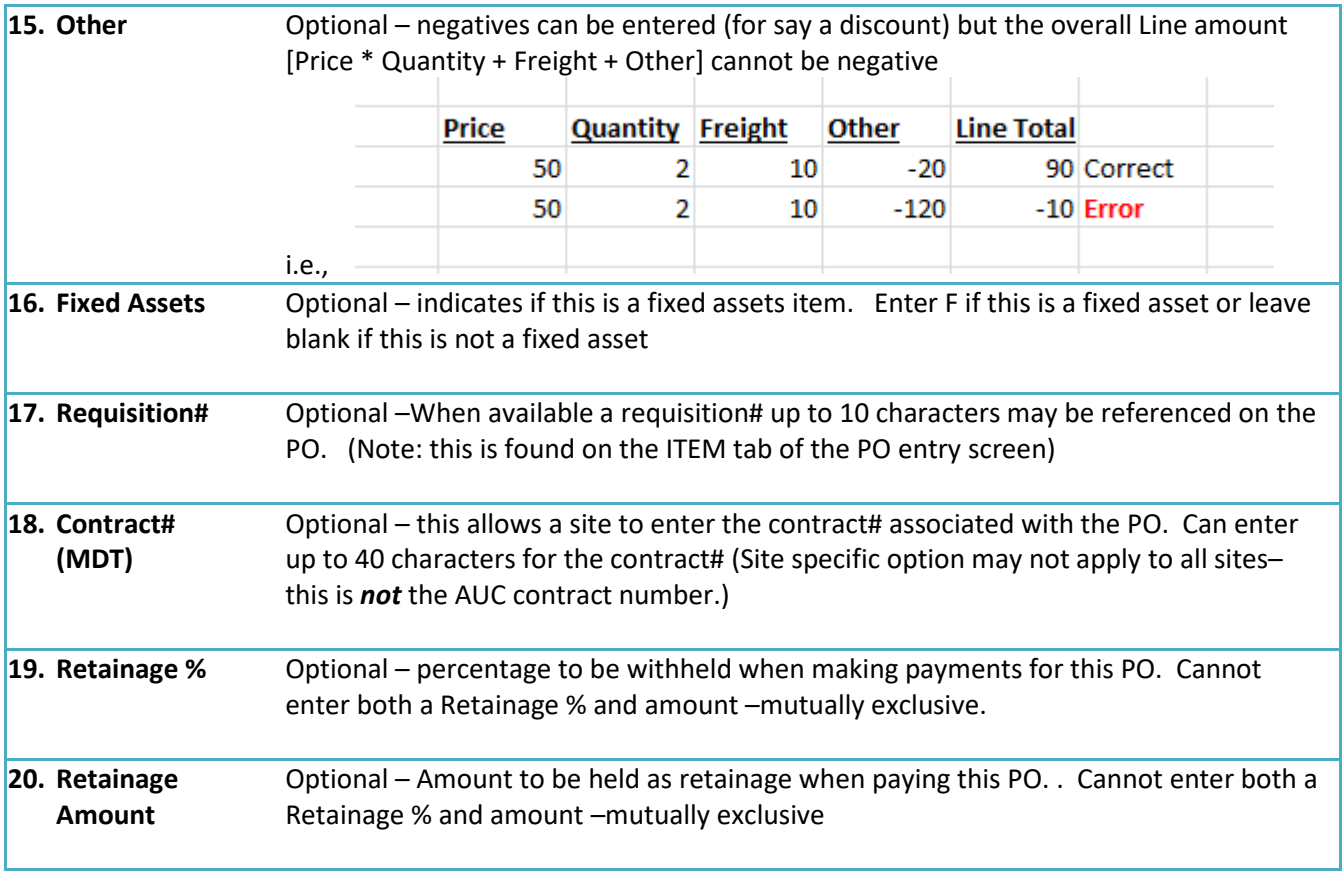

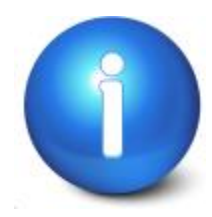

**Purchase orders that reference AUC Bids or Contracts may not be created via this method. The error checking for balances, amounts, and quantities required when creating purchase orders from Bids or Contracts built into the AUC system ensures that limits set by these agreements are respected.**

# <span id="page-4-0"></span>**4. SAVE THE EXCEL® FILE AS .CSV FORMAT**

Save the file with the purchase orders to be uploaded as a .csv file in a location that may be accessed from the AUC server. Consult the local IT department for the proper location to save this file. File paths and filenames should not contain spaces. The combined path and filename should not exceed 80 characters.

# <span id="page-5-0"></span>**5. UPLOAD SPREADSHEET/CREATE PURCHASE ORDERS**

### <span id="page-5-1"></span>**5.1. Retrieving the CSV File and the Name Specification**

Enter the full path and name of the .csv file in the Upload prompt. Use the Lookup to find the file instead of typing in the full path and file name.

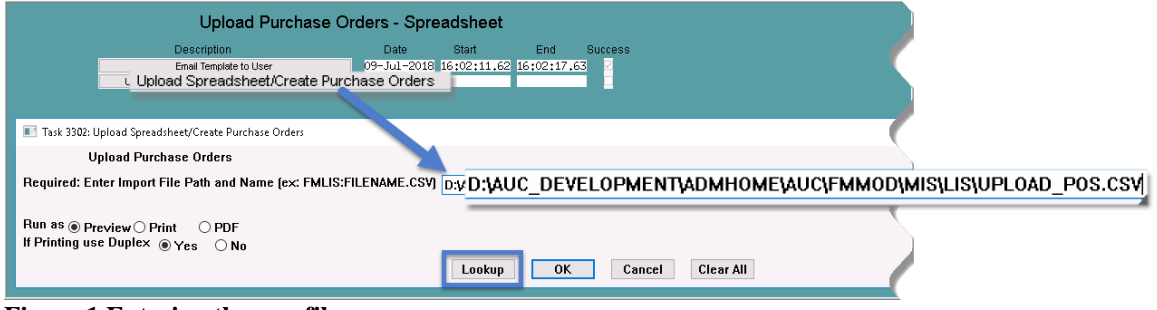

<span id="page-5-2"></span>**Figure 1 Entering the .csv file name**

## **5.2. Error Conditions Preventing Successful Upload**

If there are errors in the upload, for example, if required fields are not supplied or are of the wrong format, the system will report the errors and the process will stop. Return to the .csv file, make corrections, save the corrected file and try the upload again.

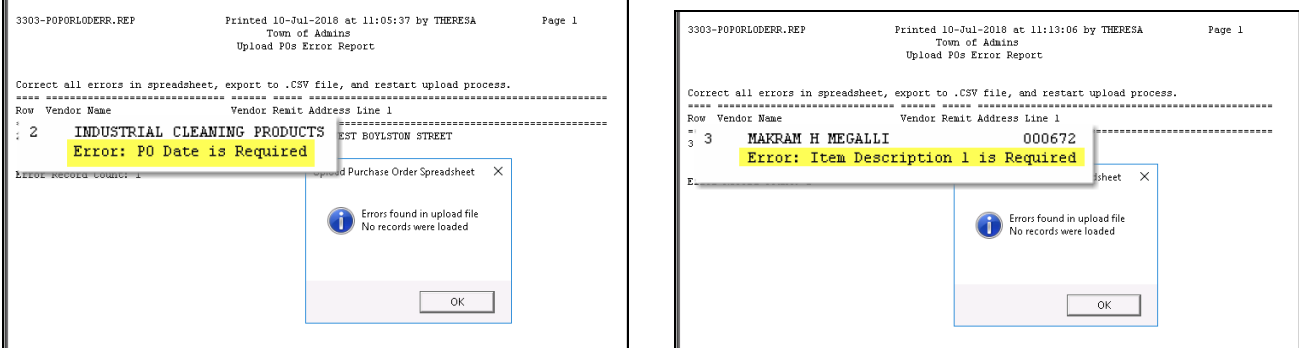

**Figure 2 Missing data will stop the process and report the row number in error and describe the remedy**

A single error on a single record will prevent the upload of the entire file. The file will be checked for errors on each attempt to upload and will produce a report of errors if any remain.

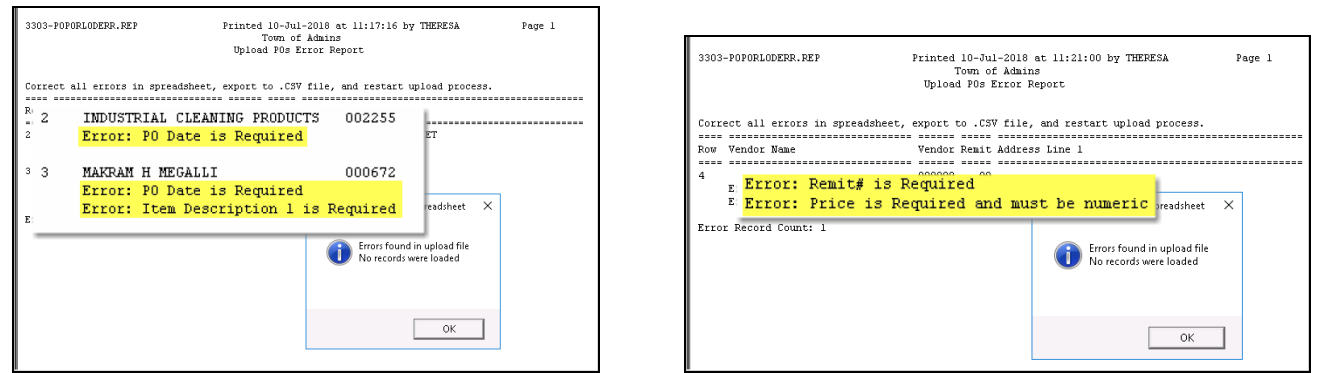

**Figure 3 Multiple errors will be reported at the same time and will give a count of the # of records with errors**

<span id="page-6-0"></span>Once the file is error-free, the **Upload POs Posting Report** will be generated.

### **5.3. Upload POs Posting Report**

When an error-free file is uploaded, a report is produced showing the **Purchase Order Number Assigned,** the **Date, Department Group, Entry User, Vendor Number and Name, Purchase Order Line Numbers** and the **General Ledger Lines** and **Account Numbers**. If there is a gap in the Purchase Order Sequence numbers, it may be due to manual Purchase Order numbers having been used.

|                   | 3305-POPORLODPST.REP |                 |                                                                       |        | Printed 09-Jul-2018 at 17:27:49 by THERESA<br>Town of Admins<br>Upload POs Posting Report |                     |        |                    |                                                                                                 | Page 1                                         |                 |
|-------------------|----------------------|-----------------|-----------------------------------------------------------------------|--------|-------------------------------------------------------------------------------------------|---------------------|--------|--------------------|-------------------------------------------------------------------------------------------------|------------------------------------------------|-----------------|
| PO#<br>-----      | PO Date              | Dept Group      | Entry User                                                            | Vendor |                                                                                           |                     |        | Line GLLn Account# |                                                                                                 | Anount.                                        |                 |
| 15320             | 02-Jul-2018 FINANCE  |                 | <b>THERESA</b>                                                        | 002255 | INDUSTRIAL CLEANING PRODUC 1                                                              |                     |        |                    | 1000-163-0000-001-00-00-52020                                                                   | 850.00                                         |                 |
| 15322             |                      | ul-2018 FINANCE | <b>THERESA</b>                                                        |        | 000672 MAKRAM H MEGALLI                                                                   | $\bar{z}$           | 2<br>3 | ı<br>1             | 1000-300-4220-440-06-00-52200<br>1000-300-2110-620-09-00-54090                                  |                                                | 175.00<br>25.00 |
|                   |                      |                 |                                                                       |        |                                                                                           | $\overline{3}$<br>4 | 4      | 1<br>1             | 1000-300-4110-601-09-00-54090<br>1000-300-1210-601-09-00-54090                                  |                                                | 125.00<br>35.00 |
| 15338             | 15-Jul-2018 FINANCE  |                 | <b>THERESA</b>                                                        | 003551 | POPE BUILDING SYSTEMS INC                                                                 |                     |        |                    |                                                                                                 | *** Total for PO 15322                         | 360.00          |
|                   |                      |                 |                                                                       |        |                                                                                           | 2<br>3<br>5         |        |                    | 1000-300-4110-660-06-00-54030<br>1000-300-4110-660-12-00-54030<br>1000-610-0000-006-00-00-52200 | 17.83<br>17.50<br>750.00<br>---------------    |                 |
|                   |                      |                 |                                                                       |        |                                                                                           |                     |        |                    | *** Total for PO 15338                                                                          | 1,435.08                                       |                 |
|                   |                      |                 |                                                                       |        | *** Grand Total *** #P0: 3                                                                |                     |        |                    |                                                                                                 | ---------------<br>2,645.08<br>--------------- |                 |
| Selection Legend: |                      |                 | Note: P0# might not be consecutive as manual P0# might have been used |        |                                                                                           |                     |        |                    |                                                                                                 |                                                |                 |

**Figure 4 Upload POs Posting Report indicates the file was uploaded and POs are now in the Entry Began stage**

While the title of this is Upload POs Posting Report, the POs are not posted until they are processed in the usual manner.

| Purchase Orders in Progress                                                                                                    |                                                                                                    |                                                                                                    | $\times$            |
|----------------------------------------------------------------------------------------------------|----------------------------------------------------------------------------------------------------|----------------------------------------------------------------------------------------------------|---------------------|
| 15338 014277<br>FRE BUILDING CO., INC.<br>153<br>MAKRAM H MEGALLI<br>153 15322 000672<br>153<br>15320 002255<br>INDUSTRIAL<br>152                                                                                                    | FINANCE<br>FINANCE<br>CLEANING PRODU FINANCE                                                                                           | 15-Jul-2018 Regular<br>llin<br>15-Jul-2018 Regular<br>an<br>02-Jul-2018 Regular<br>360.00 THÈRESA                                                                        | Tof<br>$\wedge$     |
| 15269 000672<br>MAKRAM H MEGALL T<br><b>FINANCE</b><br>15265 002255<br>INDUSTRIAL CLEANING PRODU FINANCE<br>15128 016305<br><b>FIRE</b><br>H W WILSON<br>COMPANY<br>ADCARE EDUCATIONAL INST I FIRE<br>15126 002268<br>15125 000046<br>POSTMASTER<br><b>FIRE</b><br><b>FIRE</b><br>15124 000046<br>POSTMASTER | 15-Jul-2018 Regular<br>02-Jul-2018 Regular<br>10-Jul-2018 Regular<br>10-Jun-2018 Regular<br>10-Jun-2018 Regular<br>06-Jun-2018 Regular | Entry Began<br>850,00 THERESA<br>Entry Began<br>Ready for Posting<br>898.00<br>345,00<br>Ready for Posting<br>750,00<br>Ready for Posting<br>500,00<br>Ready for Posting |                     |
| MSSAA<br><b>HIGHSCHOOL</b><br>11474 000434                                                                                                    | 03-Apr-2018 Regular                                                                                                    | 400,00 ANTHEA<br>Ready for Posting                                                                                                    |                     |
| New PO                                                                                                    |                                                                                                    | <b>OK</b><br><b>Find</b><br>Search<br><b>Help</b><br>Cancel                                                                                                    | $\checkmark$<br>Eof |

**Figure 5 Purchase Orders created via the upload are shown in the Purchase Orders in Progress Lookup Window**

### <span id="page-7-0"></span>**5.4. How to Know if POs Were Entered Via the Upload Process**

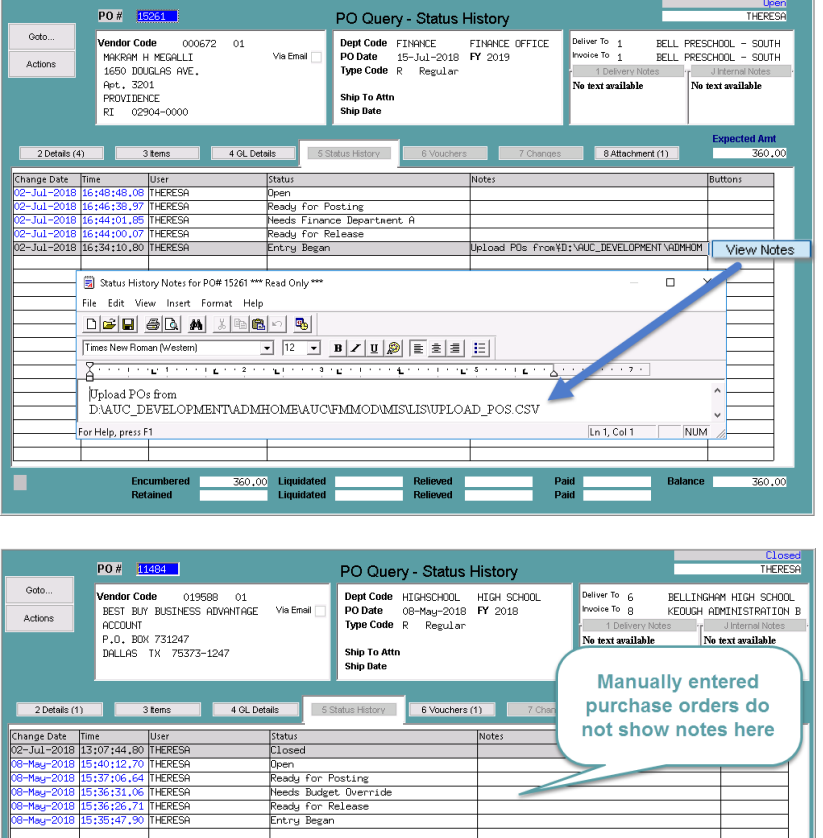

Purchase orders created via this method will include a note on the **[5 Status History]** tab of the **Purchase Orders ▶ Queries ▶ Detail**  screen.

This identifies the source of the purchase order as an upload and provides the original filename.

## <span id="page-7-1"></span>**5.5. Error Check and Process in the Usual Manner**

When the steps are complete, the purchase orders are available for editing, checking, releasing and posting in the usual manner. This process does not bypass approvals and error checking; it does expedite data entry if data is available electronically (for example, from a vendor who provides a file.)